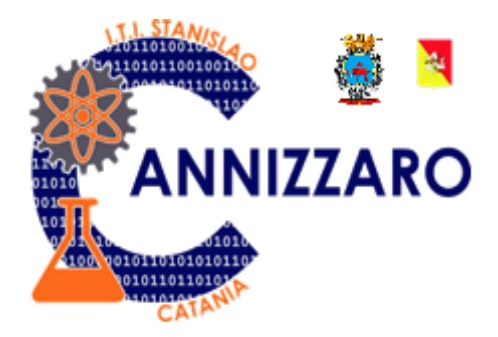

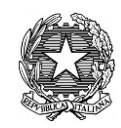

Istituto Tecnico Industriale

STANISLAO CANNIZZARO

CATANIA

Ingresso principale: Via Carlo Pisacane, 1 - Parcheggio mezzi: Via Palermo, 282 cap. 95122 [cttf03000r@istruzione.it;](mailto:cttf03000r@istruzione.it) [cttf03000r@pec.istruzione.it;](mailto:cttf03000r@pec.istruzione.it) [www.cannizzaroct.gov.it](http://www.cannizzaroct.gov.it/) tel. 095 613 6450 – Fax 095 613 6449 Cod. Fisc. 80008210876 - Cod. Mecc. CTTF03000R e CTTF030517 (Corso IDA)

ITI "S. CANNIZZARO"-CATANIA Prot. 0005766 del 19/09/2020 (Uscita)

## **CIRCOLARE n. 24**

**Ai Docenti del Corso IDA**

## **Catania 19 settembre 2020**

## **OGGETTO: Gestione registro presenze del corso IDA**

Si comunica che il registro ufficiale per la rilevazione delle presenze, ingressi posticipati ed uscite anticipate degli alunni del corso IDA è descritto nella presente circolare e sarà adottato a decorrere dall'a.s. 20-21.

Il registro è memorizzato in formato digitale come documento "fogli google" all'interno del repository condiviso tramite Google Drive, gestito dallo staff ICT dell'ITI Cannizzaro e reso disponibile ai docenti coinvolti tramite account istituzionale Gsuite. Il file è simile a quello già in uso dall'a.s. 16-17 e ne rappresenta la versione digitalizzata.

Ogni docente, nelle proprie ore di lezione, utilizzando il proprio PC (o in alternativa, quello fornito per la DDI), avvia il browser, accede tramite il proprio account istituzionale Gsuite e seleziona Google Drive fra le applicazioni disponibili (vedi figura); di Drive esiste anche una versione specifica per dispositivi mobili, qualora si rendesse necessario l'accesso tramite smartphone o tablet.

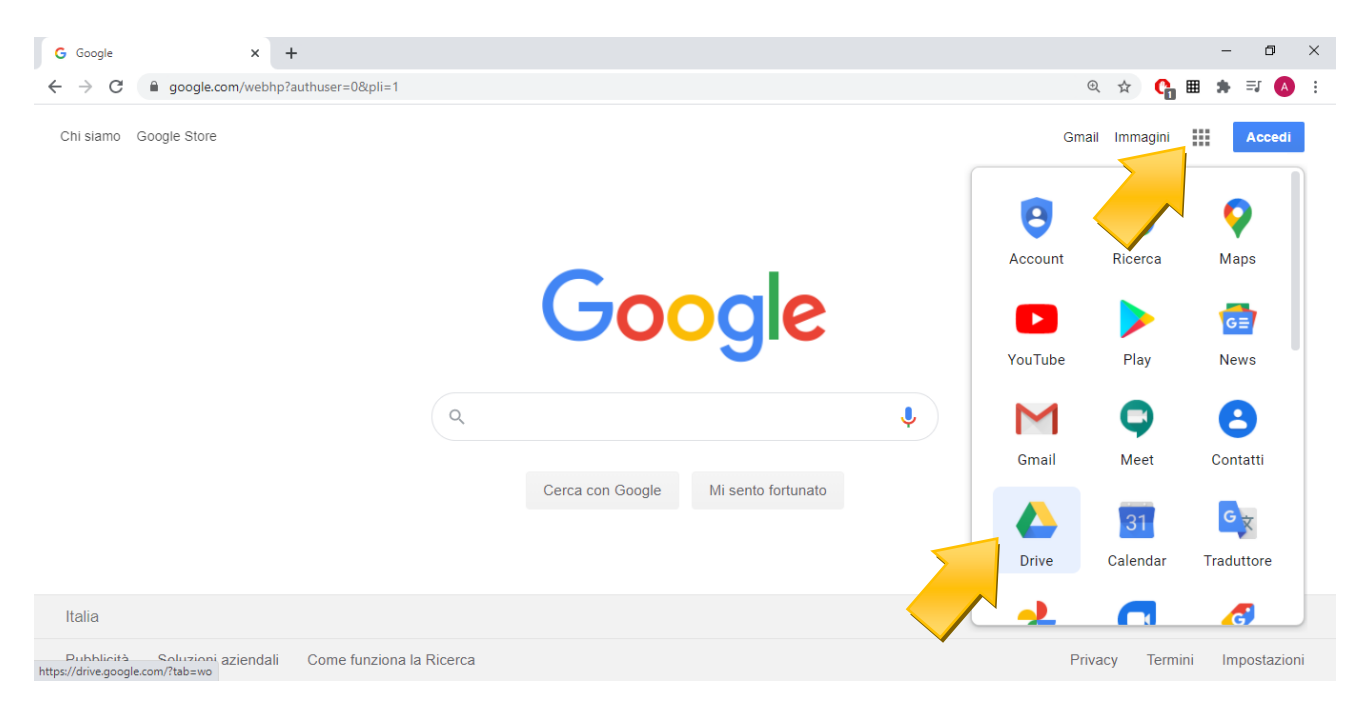

Il docente, all'interno di Google Drive individua la sezione "Condivisi con me" selezionando il file relativo al registro della propria classe:

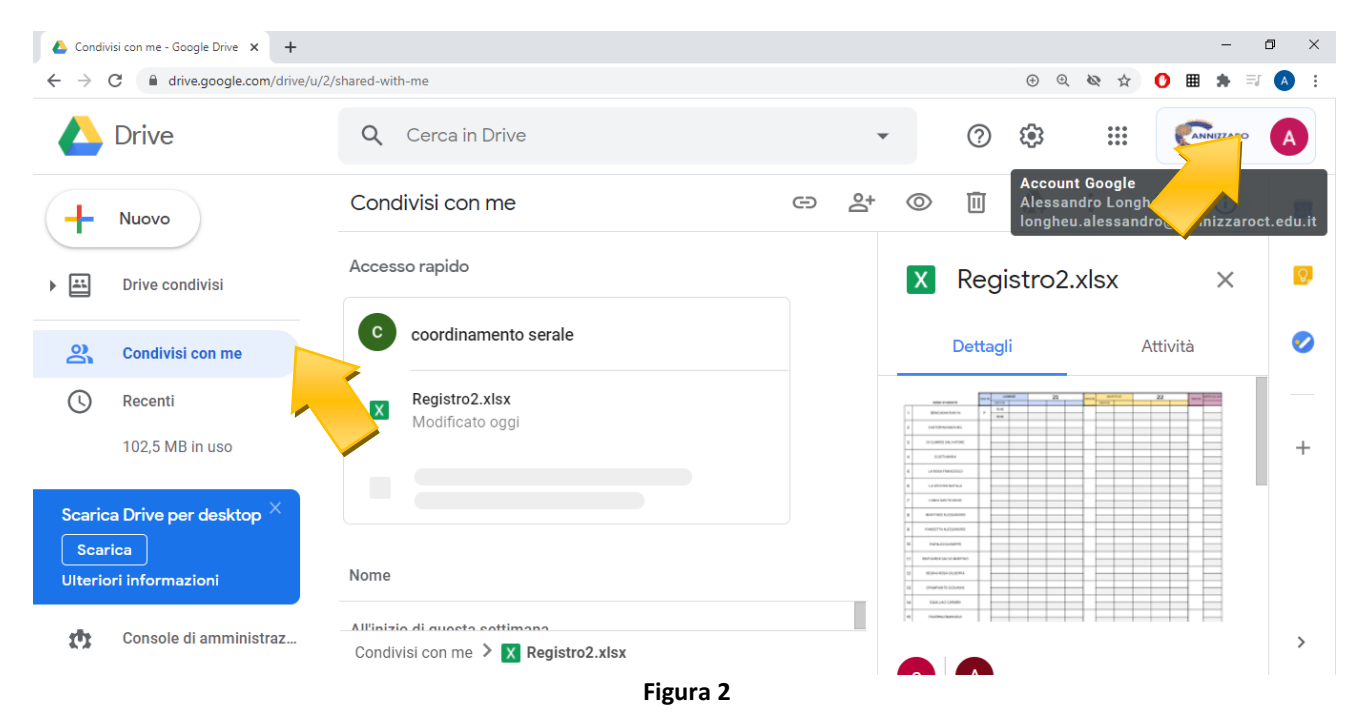

All'interno della cartella condivisa saranno resi disponibili, su base mensile, i file di ogni classe; ogni docente sarà abilitato all'accesso in lettura e scrittura solo per i file relativi alle proprie classi.

Una volta selezionato il file di interesse, cliccando con il tasto destro ed aprendolo con l'app "Google Fogli" (vedi figura), per l'ora corrente il docente potrà inserire tutte le informazioni nelle apposite caselle; il salvataggio del file è automatico e le operazioni sono tutte eseguite sulla piattaforma (dati quindi non salvati localmente sul dispositivo ma sempre e solo sul server Google).

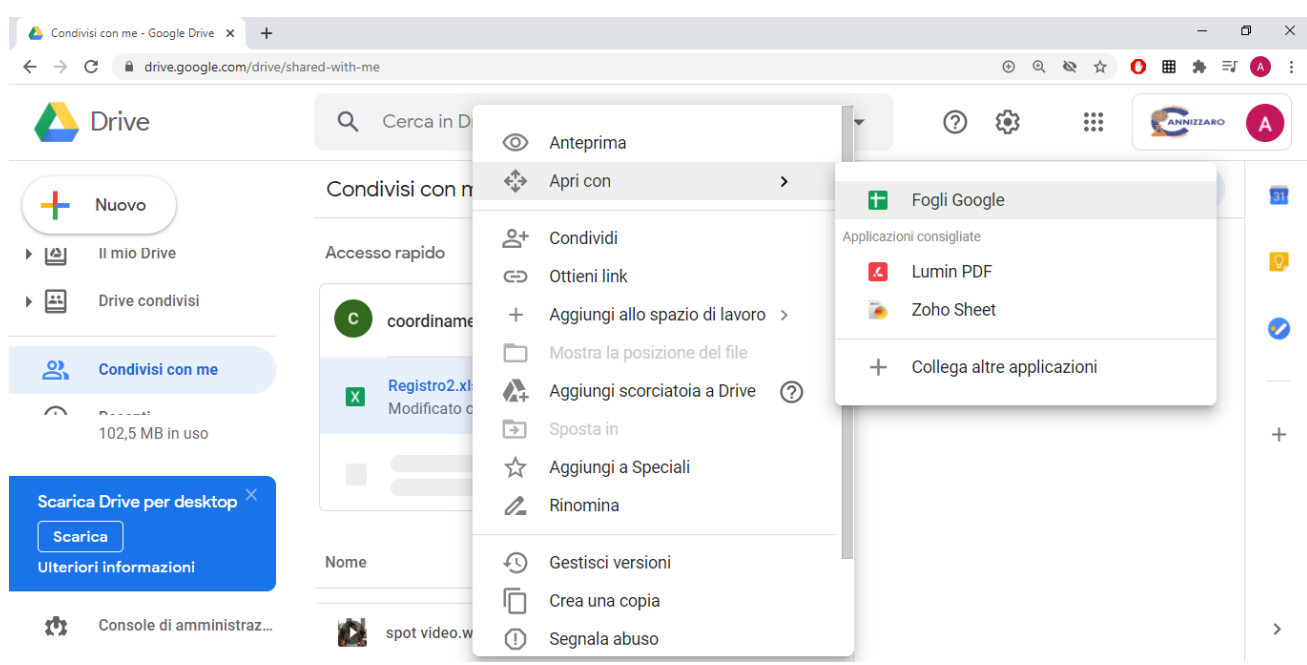

**Figura 3**

La procedura per l'utilizzo di detti registri è la seguente:

1. all'inizio della propria ora, il docente seleziona la propria materia dal menù a tendina:

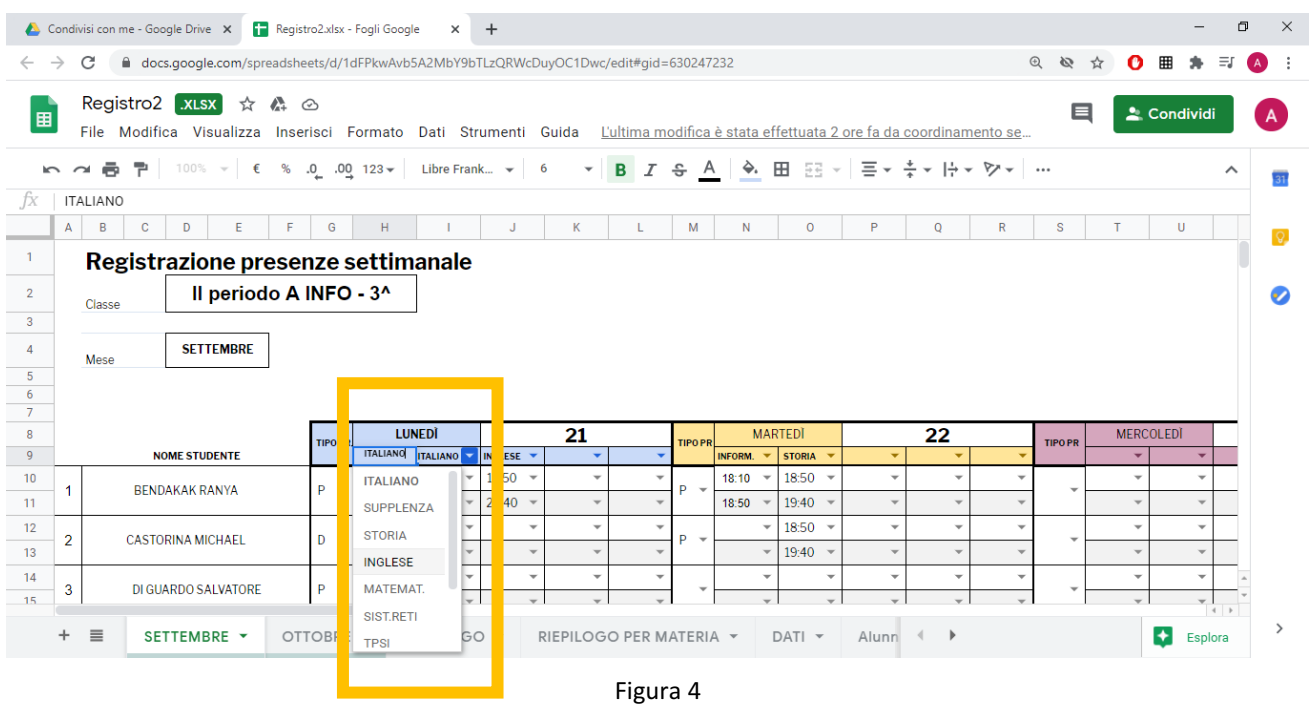

- 2. per ogni alunno (rappresentato su una riga) sono presenti per ogni giorno una casella per l'orario di ingresso (I) ed una per l'orario di uscita (U); questo avviene per ognuna delle ore giornaliere, in modo che per ogni alunno sia evidente quale ora (ovvero disciplina) è frequentata. Il docente seleziona anzitutto la tipologia di presenza (P se fisicamente in aula, D se a distanza in DDI), e successivamente seleziona l'orario di inizio presenza agendo sul relativo menù (sono previsti frazionamenti da 10 minuti)
- 3. Per ogni alunno il docente imposterà anche l'orario di uscita (coincidente con la fine dell'ora se l'alunno è presente fino a quel momento, o impostato all'effettivo orario di uscita in caso essa sia avvenuta anticipatamente)

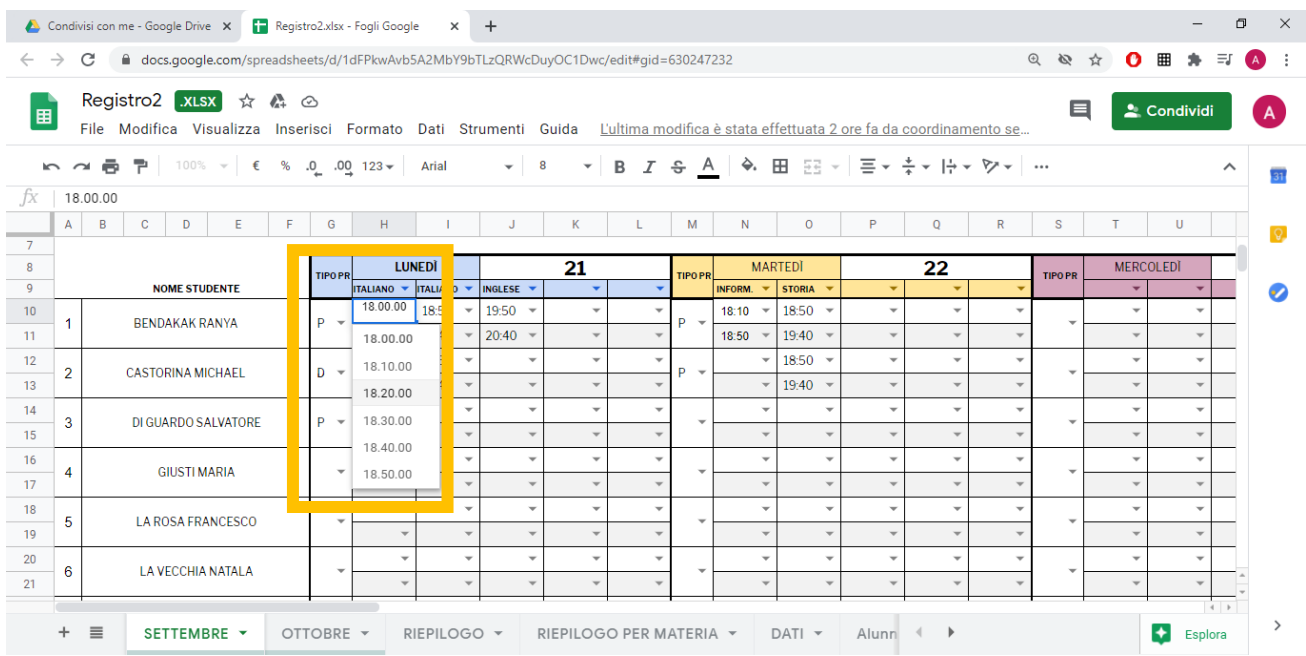

- 4. In caso di alunni assenti, gli orari di ingresso e uscira resteranno non impostati (valori nulli)
- 5. I passi di cui sopra vanno ripetuti per ogni alunno e per ogni ora di lezione
- 6. I valori di ingresso ed uscita sono impostati al massimo intervallo temporale di presenza, eventualmente non continuativo. A titolo di esempio:
	- a. un alunno che entri alle 19:00, e per un qualsivoglia motivo esca alle 19:10 e rientri alle 19:25 rimanendo poi in classe fino alla conclusione dell'ora (19:40), avrà valori pari a 19:00 per l'ingresso e 19:40 nella casella di uscita. L'assenza temporanea, ancorche' rilevante, dalle 19:10 alle 19:25, viene invece registrata nelle note con la dicitura "L'alunno <NOME> risulta assente dalle 19:10 alle 19:25".
	- b. un alunno che entri alle 19:00, e per un qualsivoglia motivo esca alle 19:10 e rientri alle 20:00, avrà valore di ingresso pari a 19:00 ed uscita 19:10, essendo l'alunno rientrato successivamente alla conclusione della propria ora (19:40). Il docente dell'ora successiva registrerà le 20:00 come ingresso posticipato nella propria ora per quell'alunno
- 7. In base al DPR 263/12 e ss.mm.ii., un dato alunno puo' essere presente negli elenchi di più classi dello stesso periodo didattico; a tale scopo, i file sono relativi ad una classe ma contengono l'elenco dell'intero periodo: il file della prima classe, così come quello della seconda, contengono entrambi l'elenco di prima e seconda (I periodo), separati da righe bianche; altrettanto avviene per terze e quarte (II periodo), mentre infine le quinte contengono solo l'elenco di pertinenza (quinta classe=III periodo). In tal modo è possibile rilevare presenze per coloro che frequentano discipline di classi diverse dello stesso periodo in base al proprio PFI
- 8. I fogli "RIEPILOGO" e "RIEPILOGO PER MATERIA" conteggiano automaticamente le ore di presenza per ogni alunno
- 9. Si invitano i docenti a inserire esclusivamente i dati relativi alla propria ora: materia ed orari di ingresso/uscita degli alunni, non alterando nessun altro dato (intestazioni, nomi alunni, ordine righe, giorno, mese, celle vuote ecc). I file saranno garantiti da backup periodici
- 10. Gli elenchi degli alunni saranno registrati in fase iniziale ed aggiornati successivamente all'inizio delle lezioni, stante la deroga alle iscrizioni prevista dalla normativa vigente per i corsi IDA.

*Per Il Dirigente scolastico (Prof.ssa Giuseppina Montella) prof. Alessandro Longheu*  Firma autografa sostituita a mezzo stampa ai sensi e per gli effetti dell'art.36 c.2 del D.lgs. 39/93

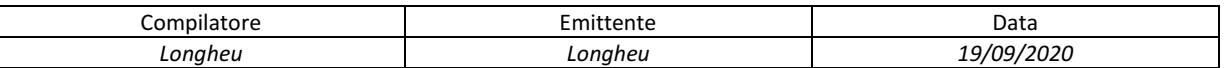